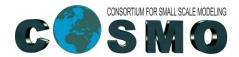

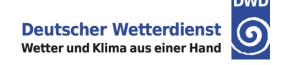

# Visualization of GRIB Files GrADS: Grid Analysis and Display System NCVIEW

Ulrich Schättler, Daniel Rieger, Markus Junk
Deutscher Wetterdienst
BU Research and Development
Department for Numerical Modelling

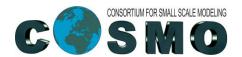

## **The Reference Output**

- → For the GrADS session you can use the Grib Output of the Reference Data set. Go to this output directory.
- → Concatenate all the Grib files of the output together:

```
cat lfff00000000c lfff*00 > all_lfff_refdata
```

- → There is an example descriptor file for the reference data set in /e/uhome/fegast3/TRAINING\_2018/data/ref\_model.ctl and take a look.
- → Other example descriptor files (for 40 and 50 model levels, GRIB1 and GRIB2) are in /e/uhome/fegast3/TRAINING\_2018/grads

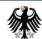

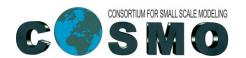

#### **About GrADS**

- → GrADS is rather easy-to-use to visualize fields from meteorological models
- GrADS implements a 4-dimensional data model
- → A dataset must be described by a descriptor file (with extension .ctl), which defines (among others)
  - → dset grib filename
  - → index another filename.idx
  - → tdef 13 linear 12Z07jul2015
  - → xdef 129 linear 1 1
  - → ydef 161 linear 1 1
  - → zdef 40 levels
  - → VARS 108

```
HSURF 0, 8, 1, 0 ** height of orography (GRIB 1)
HSURF 0,1 0,3,6 Geometric height (m) (GRIB 2)
```

→ You have to run gribmap -v -i ref\_model.ctl to create the index file.

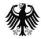

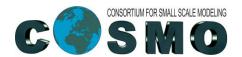

#### **Some Caveats**

- → Definition of zdef: The definition on the slide before was for 40 full levels. If data on the 41 half levels are in the same file, they cannot be displayed correctly.
- → Grib1 tables and numbers: Every I/O variable in the model must have a unique Grib table and element number. But GrADS cannot deal with several Grib tables. Therefore, variables from different tables with the same element number cannot displayed correctly (e.g. U and QI)
- → GRIB2 does not have this problem of different tables. But for GRIB2, there are some changes to the .ctl files. A more detailed explanation is given in the Tutorial.

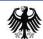

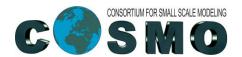

## Visualizing the Reference Output

- → Before starting GrADS you have to set some environment variables to access all necessary GrADS data and scripts:
- → export GADDIR=/e/uhome/fegast3/grads/data
- export GASCRP=/e/uhome/fegast3/grads/grads\_scripts
- Then you can start GrADS interactively: grads
- You are prompted for specifying a landscape or a portrait window: just press ENTER
- → Now you should see the GrADS prompt: ga -> and you can go on with the Tutorial, Chapter 4.4, Page 37/38.

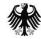

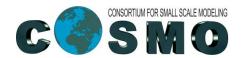

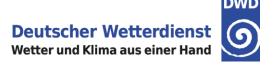

## **Helpful Tools**

- → grib2ctl: produces a descriptor file for a given dataset, e.g. grib2ctl lfff00000000
  - > can have problems with multiple time steps
  - → there is a perl-script (used and written at DWD) gribapi2ctl available in /e/uhome/fegast3/grads/bin (but we give no warranty)
- → wgrib / wgrib2: can perform actions on grib files, e.g. wgrib lfff00000000c
  - → can extract single fields out of a grib file (see Tutorial).
- → grib\_api tools: grib ls, grib copy, etc.
  - → tools would be available in /e/uhome/trngxyz/grib\_api/bin
  - → but are not useable on login-nodes because compiled for Haswell nodes (login nodes are IvyBridge)
  - → You can use tools in /e/uhome/fegast3/bin

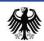

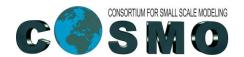

### Some grib\_api Tools

- → grib ls <file>: lists contents of a file, e.g. the "shortName"
- → grib\_copy -w shortName=PMSL <file1> <file2>
  - → extracts PMSL from <file1> and writes it to <file2>
  - → note that <file2> is created (existing file will be overwritten)
  - grads can only deal with file sizes up to 2 Gbytes. If your file is bigger, extract the field you want to visualize
- → grib keys <file>: lists keys of all meta data in a file
- → grib\_dump -O -w count=1 <file>
  - → dumps the meta data of file
  - → -w count=1: only for the first record
  - → -O: better readable

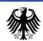

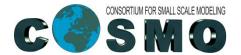

#### ncview

Ulrich Schättler

Deutscher Wetterdienst

BU Research and Development

Department for Numerical Modelling

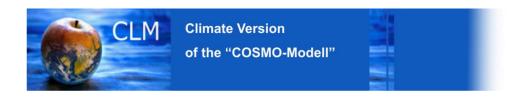

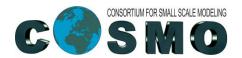

#### ncview

- → Re-run the run\_cosmo\_7-script with NetCDF output.
- → For that you have to set

→ To visualize an output file, just type ncview lfff00000000.nc

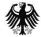

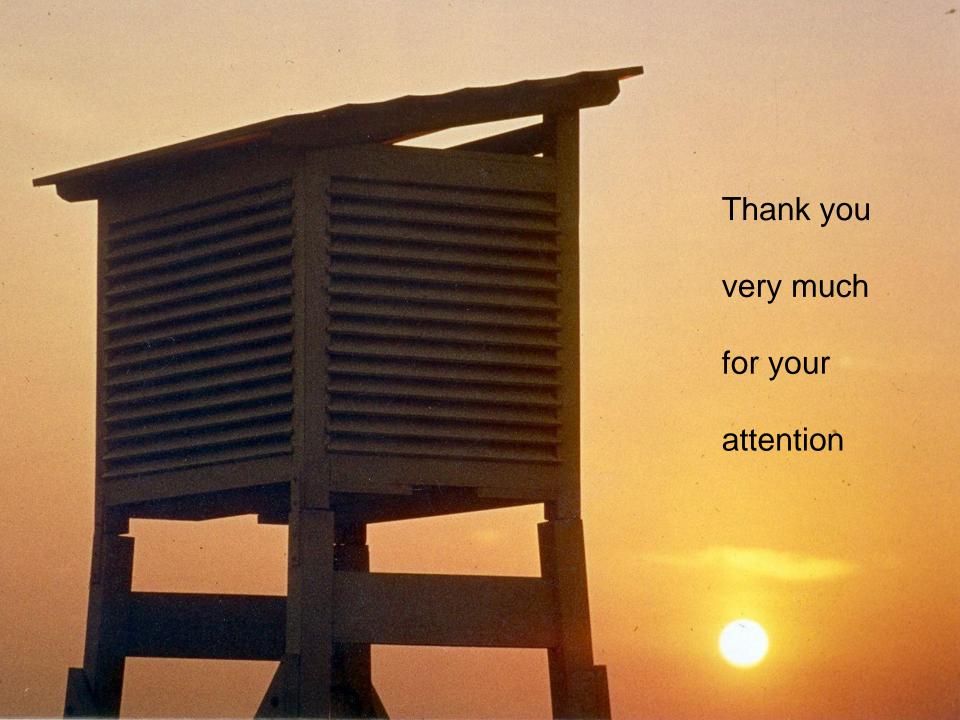